### **Technical Bulletin**

# CBM/CBT Firmware v7.6.7

Issue Date: Feb 8, 2016 Product: CBM08, CBM12, CBM16, CBM24, CBT12, CBT12iVAV

**Product Version:** 7.6.7

## Summary

This upgrade resolves an identified CBT-STAT communications issue and adds a number of enhancements.

# **Background**

American Auto-Matrix received a field report indicating an issue with continuous operation of the **CBT-STAT**. This was immediately investigated and a fix identified. With the release of that fix an opportunity has been taken to deliver a number of enhancements, and to fix several other known issues.

### Instructions

Installation of the firmware can be performed through a BACnet File Transfer to the controller using the NB-Pro software. It is strongly recommended that a backup of the controller be secured prior to updating any controller firmware.

- 1. Perform a Device Discovery to locate the target devices.
- 2. Go to the *Utilities > Upload/Download* menu.
- 3. Select the controller you wish to upgrade the firmware for in the *Device* dropdown menu.
- 4. In the *Programs* list, select the "Application Firmware" region.
- 5. Click the *Download-->* button to select the firmware file.
- Once the firmware file has been selected, the firmware download will begin with the status displayed in the *Progress* bar.
- 7. Upon completion, additional controllers can be updated by repeating steps 3-6.
- 8. Close the Upload/Download window and perform a Device Discovery to verify that all controllers are communicating. If a controller does not respond, it may be necessary to plug directly into the unit via a serial cable and reload the firmware through terminal mode.

The included PRO files are used to organize the BACnet Objects when a controller is viewed in the NB-Pro software. In order to use the updated PRO files, simply copy them to the Engineering Units folder of your NB-Pro installation (Default location *C:\Program Files (x86)\American Auto-Matrix\NBPro\Engineering Units*).

### **Features**

This release fixes an issue whereby all CBT-STATs will lose comms after 49.71 days of continuous operations.

If upgrading to v7.6.7 is **not** an immediate option, it is possible to work around this issue by sending a BACnet reset command to the attached controller (i.e. write a value of 1 to the Device Object's proprietary property 53843) every 30-40 days until the controller's firmware can be upgraded. For example to send the reset using **NB-Pro**:

- 1. Open NB-Pro.
- 2. Select Discovery > Locate Devices
- 3. In the Device List in the top left-hand panel, select the device object for the controller connected to the CBT-STAT. This will display all of the properties of the device in the Properties List in the right-hand panel.

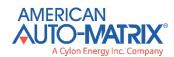

- 4. Scroll down to property no. 53843 (in **NB-Pro** this has the label "Reset/Reboot the Controller (53843)") and select it.
- 5. In the Property Details box under the Properties List , select the value 1 Reset Controller from the drop-down list.

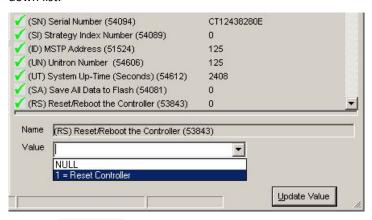

6. Click the Update Value button

#### **Enhancements**

- Uniput Extract module now detects 24 V AC
- The speed of Priority Array calculations for **CBM** has been increased
- Clear All Priority Arrays functionality added. This variable is directly accessible in all BACnet objects supporting priority arrays and can also be accessed within a strategy using a 3<sup>rd</sup>-party block targeted at the local device.

#### **Resolved** issues

#### CBM&CBT

- Meter module now clears the Meter Counter (pulse count) analog input after the count Period expires
- Analog points configured as 10 V Reference (point 9) and 13 V PSU (point 17) are now properly reflected in the strategy
- Meter module now responds correctly to the external sync, so that the internal time is ignored once a point is connected to the sync input
- Backup and Restore issue resolved whereby if there were a block numbered 1024 it could be deleted during the Backup and Restore procedure
- UniPuts that are configured as analog inputs now operate even when not exposed on BACnet
- Reply Postpone response problem with COV resolved
- Changing the Device instance via BACnet no longer requires the reset button to be pressed in order to sync properly
- BACnet Schedule: next-transition-state (52819) now updates automatically following a midnight transition
- Strategy no longer starts servicing before BACnet has been initialized
- Exponential filter behaviour has been made more consistent between Universal Inputs and UniPut

#### **CBM**

- The CEC Clear keypad command now wipes the user keypad programs on CBM controllers
- An issue with the Optimizer block on CBM controllers, where BACnet schedules were failing to pass on/off times to Unitron schedules, has been resolved
- On **CBM** controllers an issue has been fixed where UniPut no. 24 did not function when configured as an input
- CBMs can no longer be converted from BACnet to Unitron
- Fieldbus errors no longer disrupt CBM serial keypad comms

#### **CBT**

- **CBT-STAT** no longer loses comms after 49.71 days
- CBT-STAT now establishes reliable communications with the controller within 10 seconds of boot time
- CBT12iVAV Default Strategy no longer shows warnings during a successful boot
- BO relinquish-default on CBT controllers is now saved automatically
- Points P5L3 and P5L7 have been renamed to "Active" and "Inactive" as their previous labels were misleading
- Point P4L2 "Forward" and "Reverse" labels have been reversed to match actual controller behaviour
- Latch modules in a **CBT** strategy are now initialized on boot in order to ensure they don't incorrectly start in the "latched" state after a power cycle

# **Customer Impact**

Any customer affected by any of the listed issues, or wishing to avail of the listed enhancements should upgrade to this firmware version.

NOTE: All customers using CBT-STAT should upgrade to this version of CBT firmware as soon as possible.

If it is not practical to upgrade quickly, then a BACnet reset command to the attached controller (i.e. write a value of 1 to the Device Object's proprietary property 53843) every 30-40 days.